FICHE PRATIQUE

Comparateur de vols

## MODE D'EMPLOI

Cela fait plusieurs années que j'organise mes recherches de voyages avec cette méthode. Elle n'est peut être pas parfaite, mais elle a le mérite de donner l'éventail d'options le plus large à un moment donné, afin de faire un choix en toute connaissance de cause. Avec un peu d'expérience, cette méthode ne me demande pas plus de 2h de recherches au total pour n'importe quelle destination.

### PAGE 1 : RECHERCHE SKY SCANNER ET GOOGLE FLIGHTS

On commence avec le plus simple pour dégrossir les recherches.

Se rendre tout d'abord sur **Sky [Scanner](https://www.skyscanner.fr/)**

Taper l'aéroport de départ + aéroport d'arrivée + dates précises Si l'aéroport d'arrivée est flexible cocher "Ajouter aéroports de proximité" Si les dates ne sont pas définies cliquer sur " TOUT LE MOIS " à la place des dates

Noter tes premières trouvailles dans les colonnes du premier tableau.

Ensuite refaire la même recherche sur **[Google](https://www.google.com/flights?hl=fr#flt=/) Flights**

Ne remplir le tableau Google Flights qu'avec les options qui n'apparaissaient pas dans Sky Scanner Surligner ou entourer la ou les lignes qui te semblent les plus intéressantes selon tes critères.

### PAGE 2 : RECHERCHE SUR LES COMPAGNIES AERIENNES

Quelques fois il est moins cher de partir d'un aéroport voisin en Europe (en prenant en compte les frais de ) transfert jusqu'à cet aéroport), plutôt que de partir de l'aéroport le plus proche de chez soi.

Exemple : Les vols Clermont-Amsterdam et Amsterdam-Rio aller/retour m'ont couté 250 euros de moins que les vols Clermont-Paris et Paris-Rio. Oui j'ai rajouté 1h30 de vol mais la différence financière était à mon avantage.

Pour remplir ce 2ème tableau, se rendre sur la page Wikipedia de l'aéroport d'arrivée (simple recherche google: aéroport + destination + wikipedia)

Il y a toujours un tableau, généralement mis à jour, de toutes les destinations desservies et des compagnies aériennes opérant à cet aéroport.

1/ Noter sur le deuxième tableau toutes les compagnies qui desservent une ville de départ dans les pays limitrophes à votre pays de départ. (colonnes 1 et 2)

2/ Se rendre sur chaque site des compagnies aériennes et taper la recherche avec les infos du vol, cela nous donnera le tarif précis ainsi que le temps de vol moyen. Les renseigner dans le tableau. (colonnes 3 et 4)

FICHE PRATIQUE Comparateur de vols

Nous nous intéresseront seulement aux lignes avec un tarif bien en dessous du tarif le moins cher trouvé dans le premier tableau. Puisqu'il faudra alors chercher un vol ou un moyen de transport de notre domicile à ce nouvel aéroport de départ.

Surligner ou entourer les options qui te paraissent intéressantes, si tout est plus cher que dans le tableau 1, au moins on pourra écarter ces options.

Nous allons ensuite nous consacrer à la dernière étape

#### PAGE 3 : COMPARER LES COMPARATEURS

Quelques fois les compagnies aériennes ont les meilleurs tarifs et quelques fois les comparateurs dégotent un tarif incroyable.

Dans le troisième tableau nous allons donc comparer les comparateurs de vols.

On relance donc la recherche des billets les moins chers que tu viens de trouver Tableau 1 ou Tableau 2 avec les mêmes dates, aéroport de départ et d'arrivée cette fois-ci dans le comparateur. Remplir en même temps le troisième tableau pour finaliser tes options.

Une fois ce troisième Tableau rempli, on peut comparer les options les moins chères avec celles de nos Tableaux 1 et 2.

Si une ou plusieurs options du Tableau 2 sont moins chères que les options du Tableau 1 ou 3 alors nous allons recommencer la recherche de transport (avion, train, covoit...) de notre domicile à l'aéroport de proximité en question, pour vérifier si cela vaut le coup financièrement et logistiquement.

Après avoir rempli ces 3 tableaux, tu as enfin une vision complète de toutes les options possibles pour ton voyage. C'est à toi de prendre une décision en fonction de ton budget, du temps de vol, du nombre d'escales etc...

Si tu as des questions n'hésites pas à me contacter par mail contact@marlenebarriere.com.

Notes

# FICHE PRATIQUE (MB) Comparateur de vols 1

 $D$ estination :  $\overline{\phantom{a}}$ Dates / Mois :

### SKY SCANNER - Aéroport de départ : \_\_\_\_\_\_\_\_\_\_\_\_\_\_\_\_\_\_\_\_\_\_\_\_\_\_

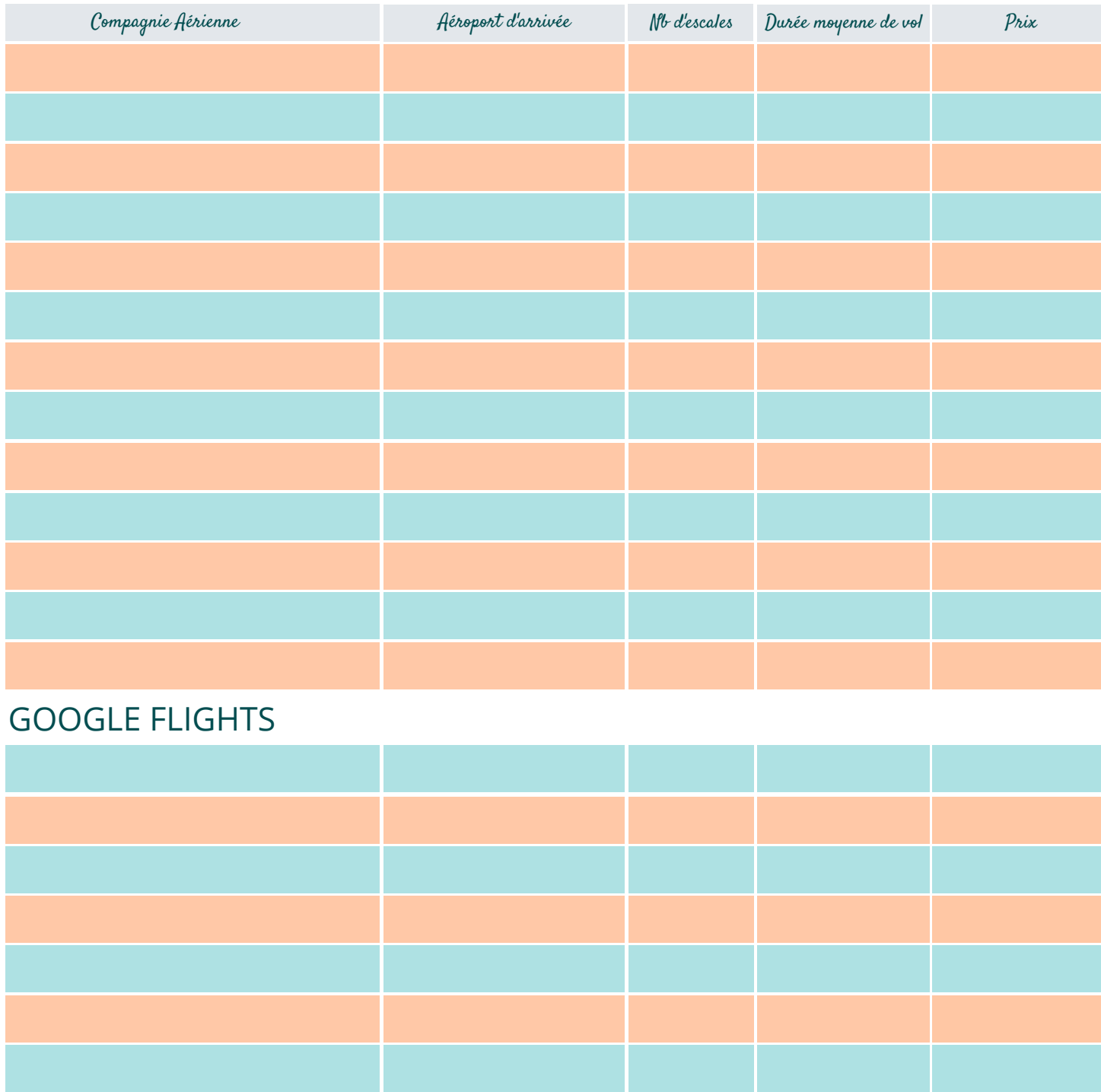

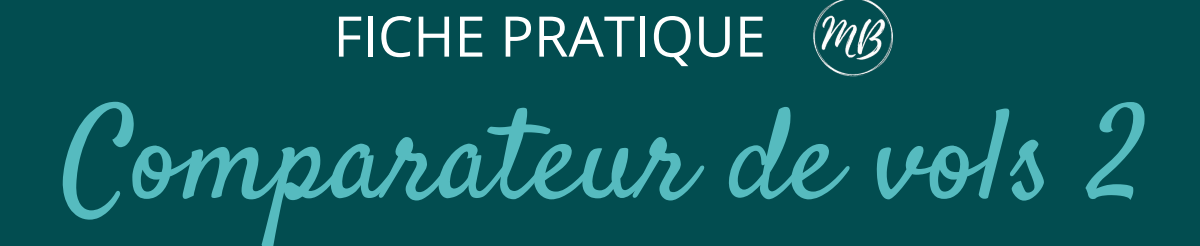

### WIKIPEDIA - Aéroport d'arrivée : \_\_\_\_\_\_\_\_\_\_\_\_\_\_\_\_\_\_\_\_\_\_\_\_\_\_\_

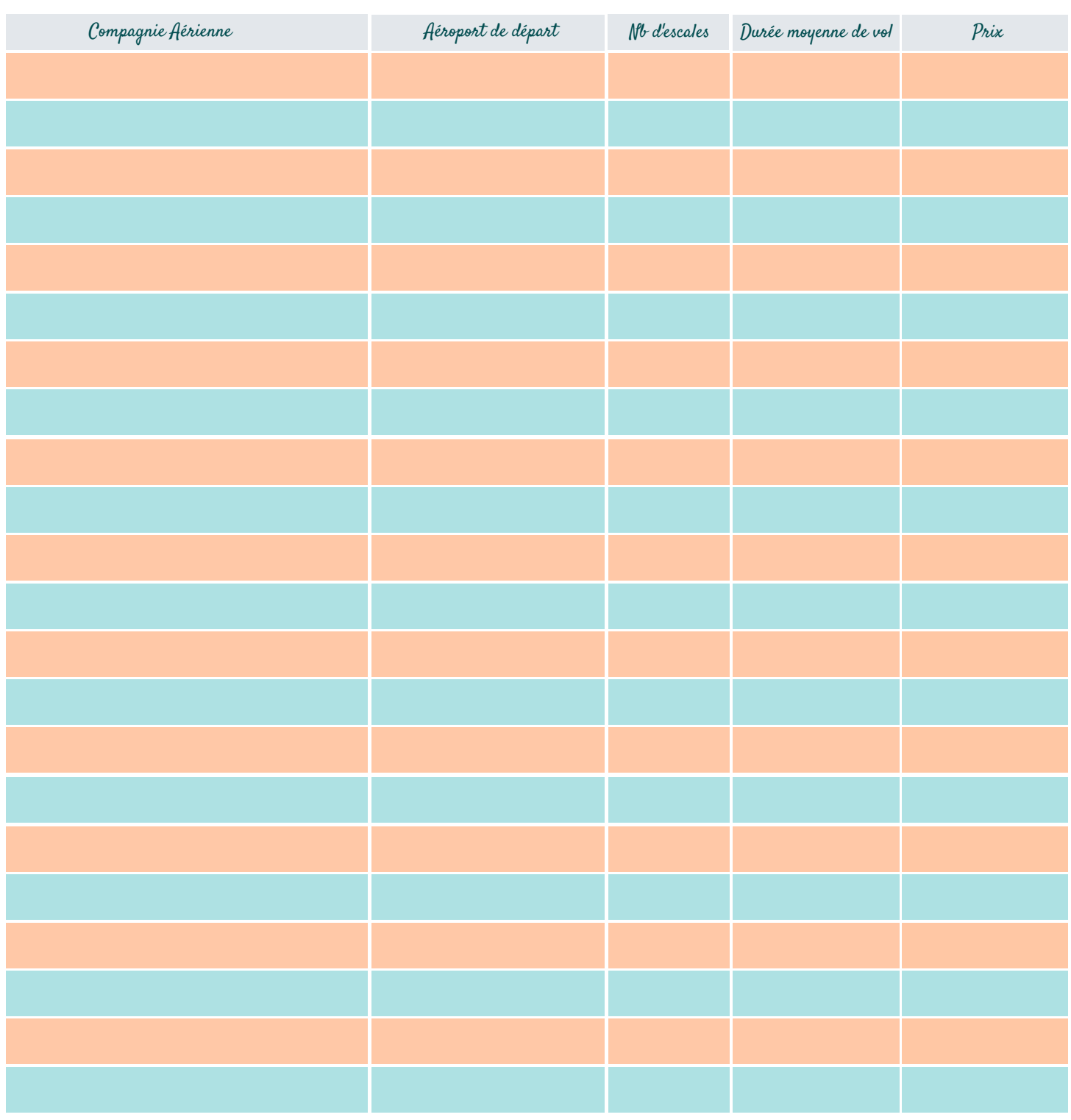

FICHE PRATIQUE (MB)

# Comparateur de vols 3

Dates / Mois : \_\_\_\_\_\_\_\_\_\_\_\_\_\_\_\_\_\_\_

Départ : \_\_\_\_\_\_\_\_\_\_\_\_\_\_\_\_\_ Arrivée : \_\_\_\_\_\_\_\_\_\_\_\_\_\_\_\_\_

### COMPARATEURS DE VOLS

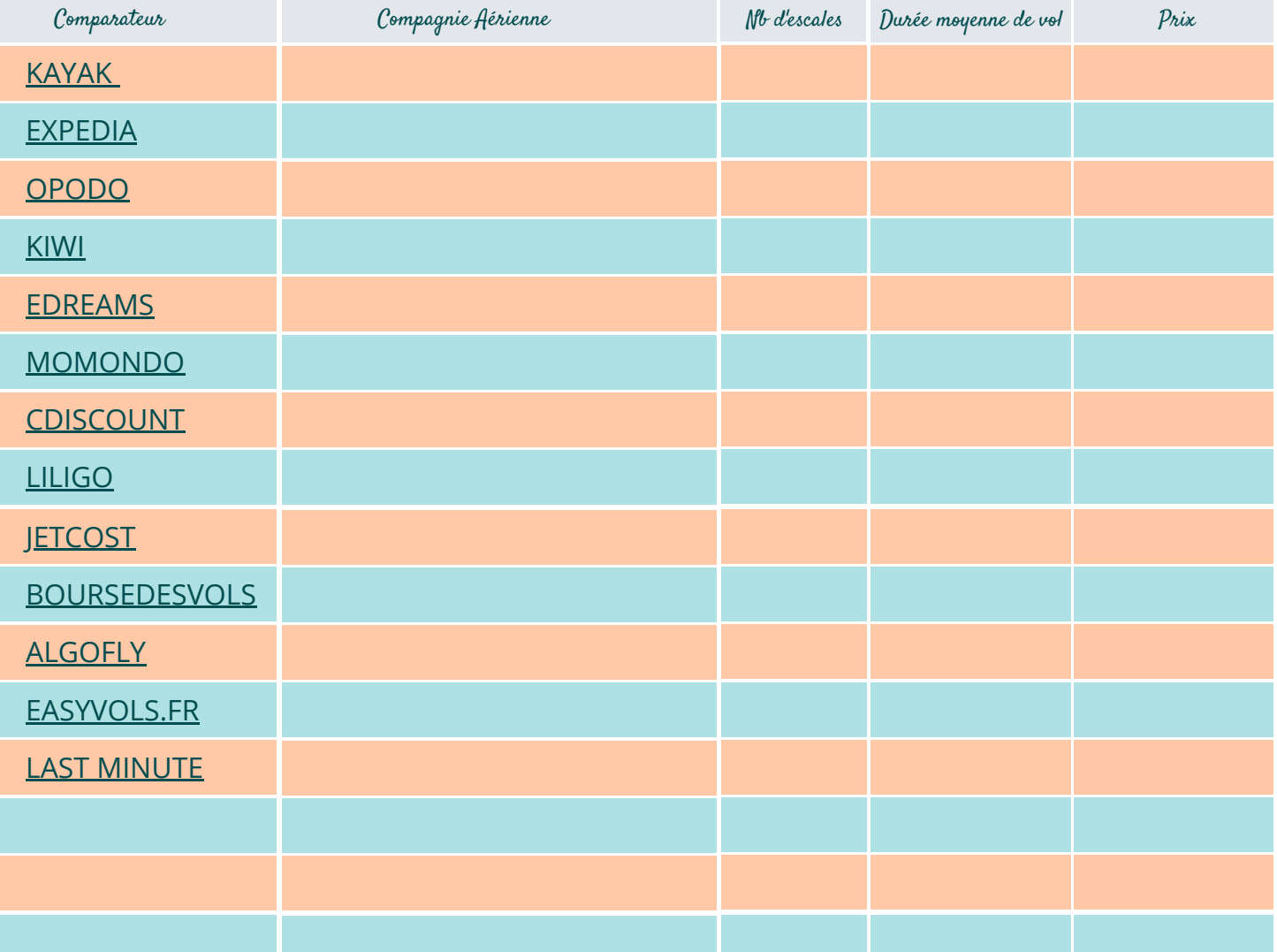

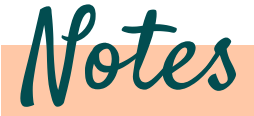